# Configurazione di CCE Virtual Agent Voice Graceful Call Handling per gli elementi Call Studio DialogflowCX e VAV

## Sommario

Introduzione **Prerequisiti** Requisiti Componenti usati **Introduzione Configurazione** Applicazione Call Studio - Elemento DialogflowCX senza risorse e gestione degli errori Nessuna gestione delle risorse Gestione degli errori **Verifica** Risoluzione dei problemi Informazioni correlate

### Introduzione

In questo documento viene descritto come configurare la gestione ordinata delle chiamate di Virtual Agent Voice (VAV) di Contact Center Enterprise (CCE) per gli elementi Call Studio DialogflowCX e VAV.

Contributo di Ramiro Amaya Cisco TAC Engineer, Anjum Jeelani, Adithya Udupa e Amit Agnihotri, ingegneri Cisco.

#### Prerequisiti

#### **Requisiti**

Cisco raccomanda la conoscenza dei seguenti argomenti:

- Cisco Unified Contact Center Enterprise (UCCE) release 12.6.2
- Cisco Package Contact Center Enterprise (PCCE) release 12.6.2
- Customer Voice Portal (CVP)
- Virtual Voice Browser (VB)
- Google Dialogflow CX
- Hub di controllo

#### Componenti usati

Le informazioni fornite in questo documento si basano sulle seguenti versioni software:

- PCCE release 12.6.2
- CVP 12.6.2
- Cloud Connect 12.6.2
- Google Dialogflow CX
- Webex Control Hub

Le informazioni discusse in questo documento fanno riferimento a dispositivi usati in uno specifico ambiente di emulazione. Su tutti i dispositivi menzionati nel documento la configurazione è stata ripristinata ai valori predefiniti. Se la rete è operativa, valutare attentamente eventuali conseguenze derivanti dall'uso dei comandi.

#### Introduzione

In questo documento viene descritto come gestire correttamente il flusso di chiamata quando le risorse non sono disponibili o quando si verificano errori gRPC integrati con l'elemento DialogflowCX/VAV di Google Contact Center Artificial Intelligence (CCAI) Dialogflow Customer Experience versione (CX). Questa funzione è supportata in CVP release 12.6.2 ES09 e VB release 12.6.2 ES03.

Per informazioni su come configurare una soluzione Virtual Agent Voice, vedere questo documento: [Configure CCE Virtual Agent Voice Cloud Based Connector](https://www.cisco.com/c/it_it/support/docs/contact-center/unified-contact-center-enterprise-1262/220580-configure-cce-virtual-agent-voice-cloud.html)

È possibile scaricare un esempio di applicazione Call Studio VAV e di agente Cisco Dialogflow CX (export\_agent\_Travel\_ flight information\_VAV.blob) da: [Esempio di applicazione VAV Call Studio e](https://github.com/CiscoDevNet/cvp-sample-code/tree/master/CustomerVirtualAssistant/VAV_Hybrid) [di agente Dialogflow CX](https://github.com/CiscoDevNet/cvp-sample-code/tree/master/CustomerVirtualAssistant/VAV_Hybrid)

#### **Configurazione**

Applicazione Call Studio - Elemento DialogflowCX senza risorse e gestione degli errori

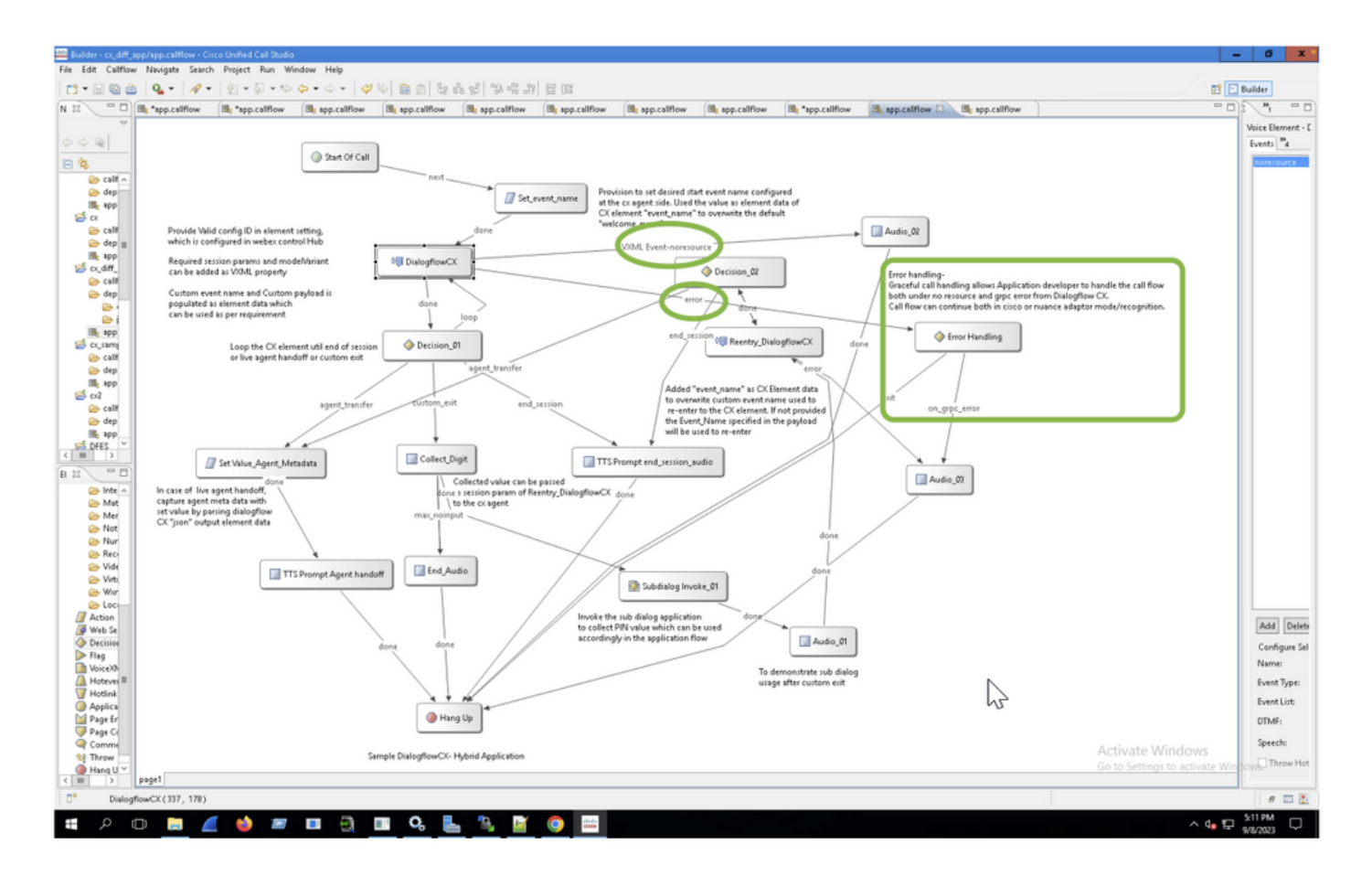

Nessuna gestione delle risorse

Passaggio 1. Nell'applicazione CVP Call Studio, aprire l'applicazione CX, espanderla e fare doppio clic sul flusso di chiamata app.callflow.

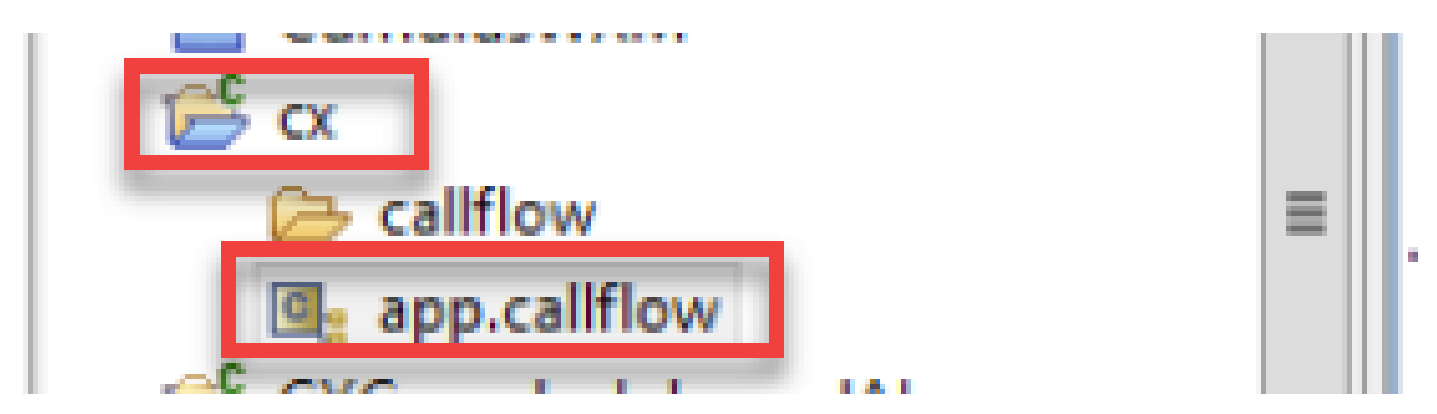

Passaggio 2. Fare clic sull'elemento DialogflowCX e selezionare la scheda Eventi. Se non viene aggiunto, aggiungere un evento con tipo VXML Event e selezionare error.noresource nell'elenco degli eventi. Con questo è possibile creare un nuovo flusso separato per qualsiasi errore "noresource" per gestire il flusso di chiamata in modo appropriato per scenari senza risorse.

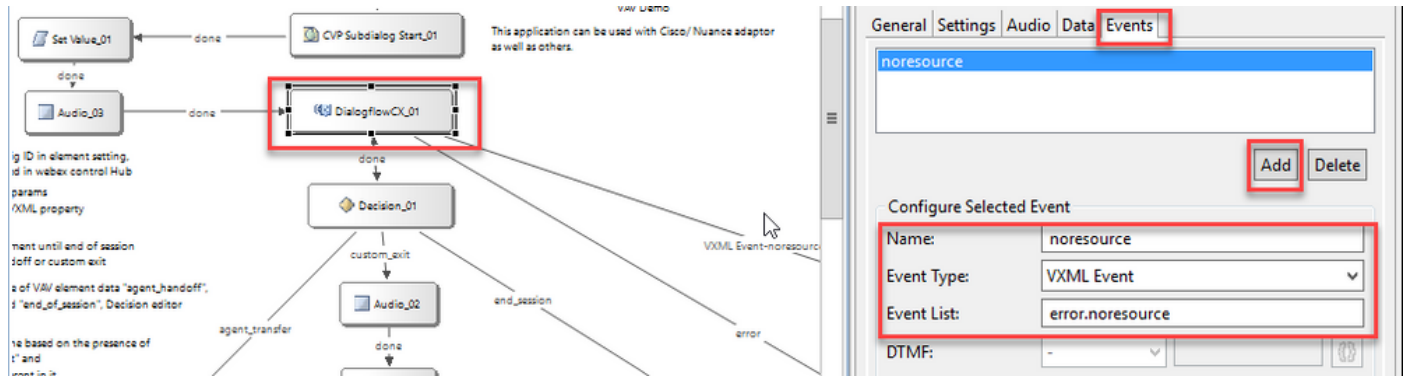

VXML Event-noresource: questa opzione è utile quando le risorse non sono disponibili per l'elaborazione in questi scenari.

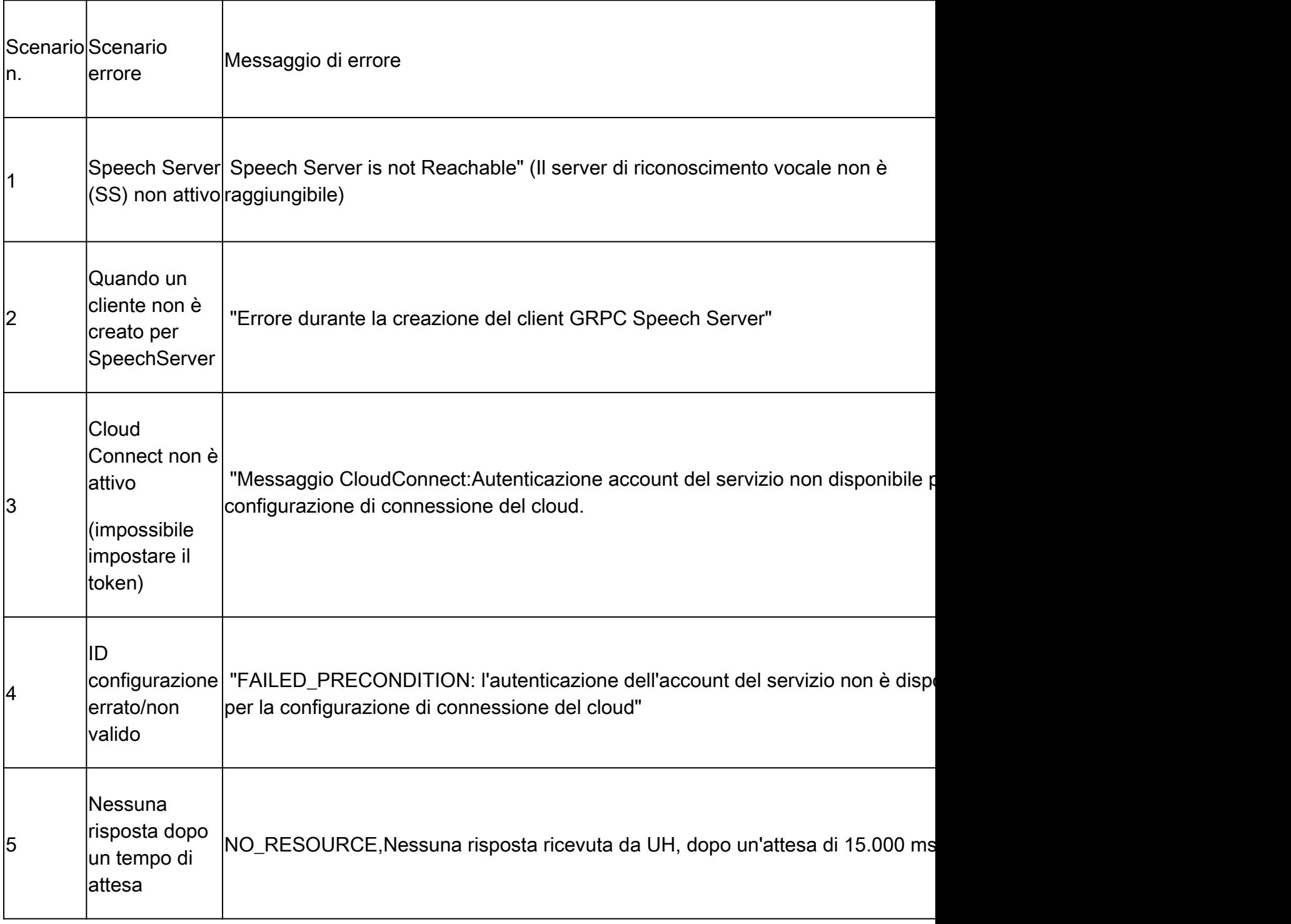

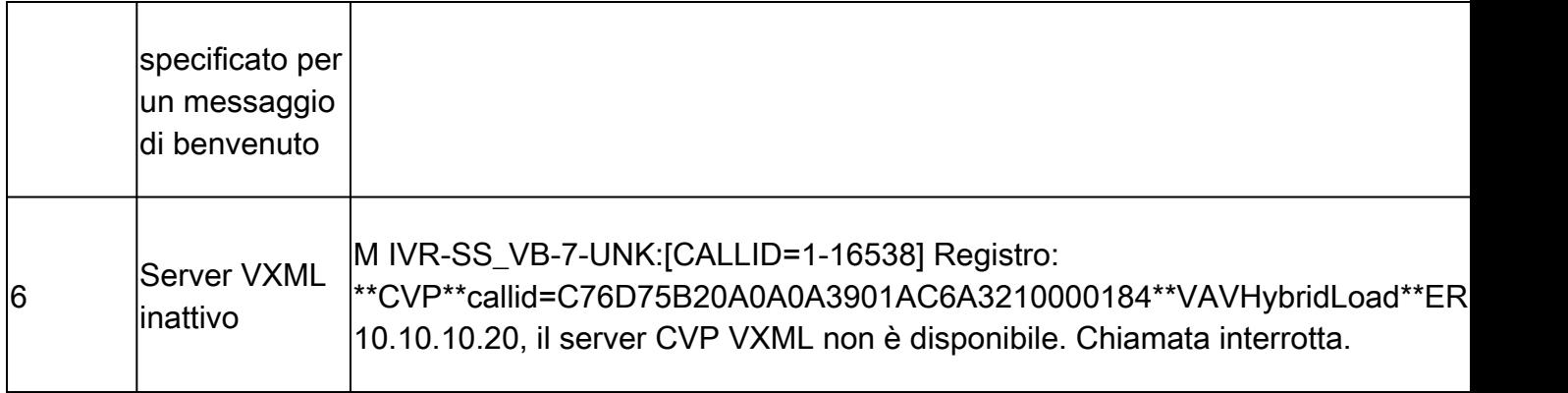

Nota: è possibile implementare le stesse fasi di configurazione per l'elemento VAV.

#### Gestione degli errori

Diagramma del flusso di propagazione degli errori RPC

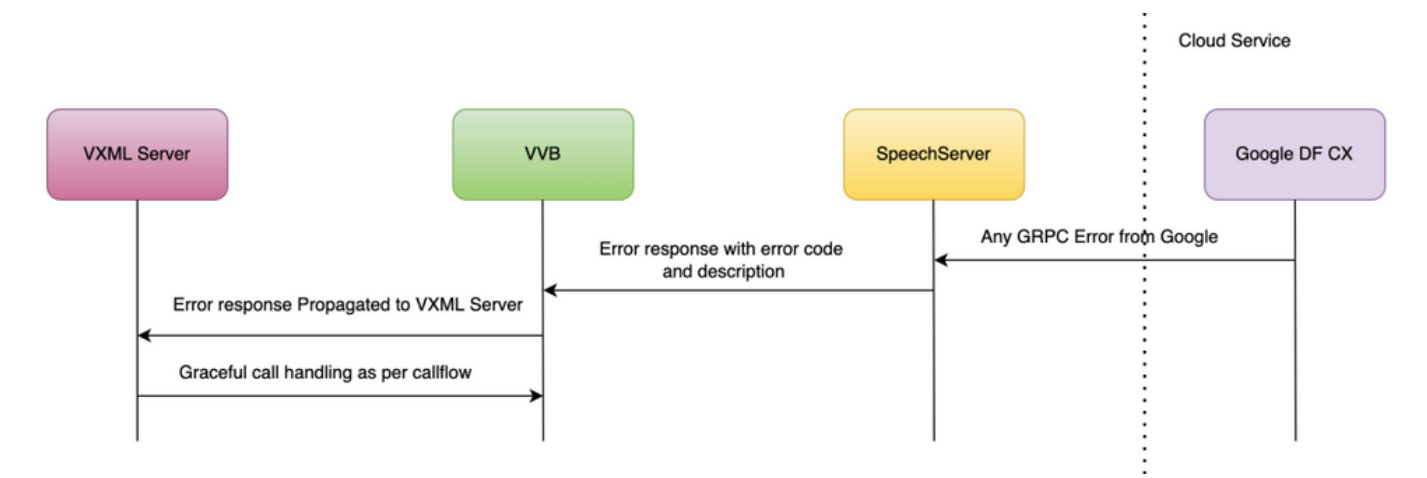

Per ulteriori informazioni sugli errori gRPC, digitare: [gRPC Core: Codici di stato e relativo utilizzo](https://grpc.github.io/grpc/core/md_doc_statuscodes.html) [in gRPC](https://grpc.github.io/grpc/core/md_doc_statuscodes.html)

#### Verifica

Attualmente non è disponibile una procedura di verifica per questa configurazione.

### Risoluzione dei problemi

Attualmente non è disponibile una procedura di risoluzione dei problemi per questa configurazione.

#### Informazioni correlate

- [UCCE Features guide 12.6.2](/content/en/us/td/docs/voice_ip_comm/cust_contact/contact_center/icm_enterprise/icm_enterprise_12_6_2/configuration/guide/ucce_b_features-guide-1262/ucce_m_virtual_agent_voice-1262.html)
- [Fornitura di servizi ibridi Google CCAI con CCE](https://www.cisco.com/c/it_it/support/docs/contact-center/packaged-contact-center-enterprise-1261/217681-provision-google-ccai-hybrid-services-wi.html#anc30)
- [Configura CCE Virtual Agent Voice Cloud Based Connector](https://www.cisco.com/c/it_it/support/docs/contact-center/unified-contact-center-enterprise-1262/220580-configure-cce-virtual-agent-voice-cloud.html)
- [Esempio di applicazione di esempio Call Studio VAV e dell'agente CX Dialogflow](https://github.com/CiscoDevNet/cvp-sample-code/tree/master/CustomerVirtualAssistant/VAV_Hybrid)
- [Google Introduzione a Dialogflow CX](https://www.youtube.com/watch?v=6_Gilug2QYw%22)
- [Google Utilizzare un modello di agente precompilato per creare un agente Dialogflow CX](https://www.youtube.com/watch?v=GshFTYWATsk)
- [Google Introduzione alle pagine e alle transizioni in Dialogflow CX](https://www.youtube.com/watch?v=T9TX0DtTyRo)
- [Google Crea un agente di conversazione a flusso singolo](https://www.youtube.com/watch?v=55g8J7UX_d0)
- [Guida alle specifiche degli elementi VXML](/content/en/us/td/docs/voice_ip_comm/cust_contact/contact_center/customer_voice_portal/12-6-2/elementspecification/guide/ccvp_b_1262-element-specifications-guide.pdf)
- [Documentazione e supporto tecnico Cisco Systems](https://www.cisco.com/c/it_it/support/index.html?referring_site=bodynav)

#### Informazioni su questa traduzione

Cisco ha tradotto questo documento utilizzando una combinazione di tecnologie automatiche e umane per offrire ai nostri utenti in tutto il mondo contenuti di supporto nella propria lingua. Si noti che anche la migliore traduzione automatica non sarà mai accurata come quella fornita da un traduttore professionista. Cisco Systems, Inc. non si assume alcuna responsabilità per l'accuratezza di queste traduzioni e consiglia di consultare sempre il documento originale in inglese (disponibile al link fornito).